# **Venus Imaging Analysis Documentation**

*Release 0.10.0*

**K.-Michael Aye**

**Jul 02, 2020**

# Contents:

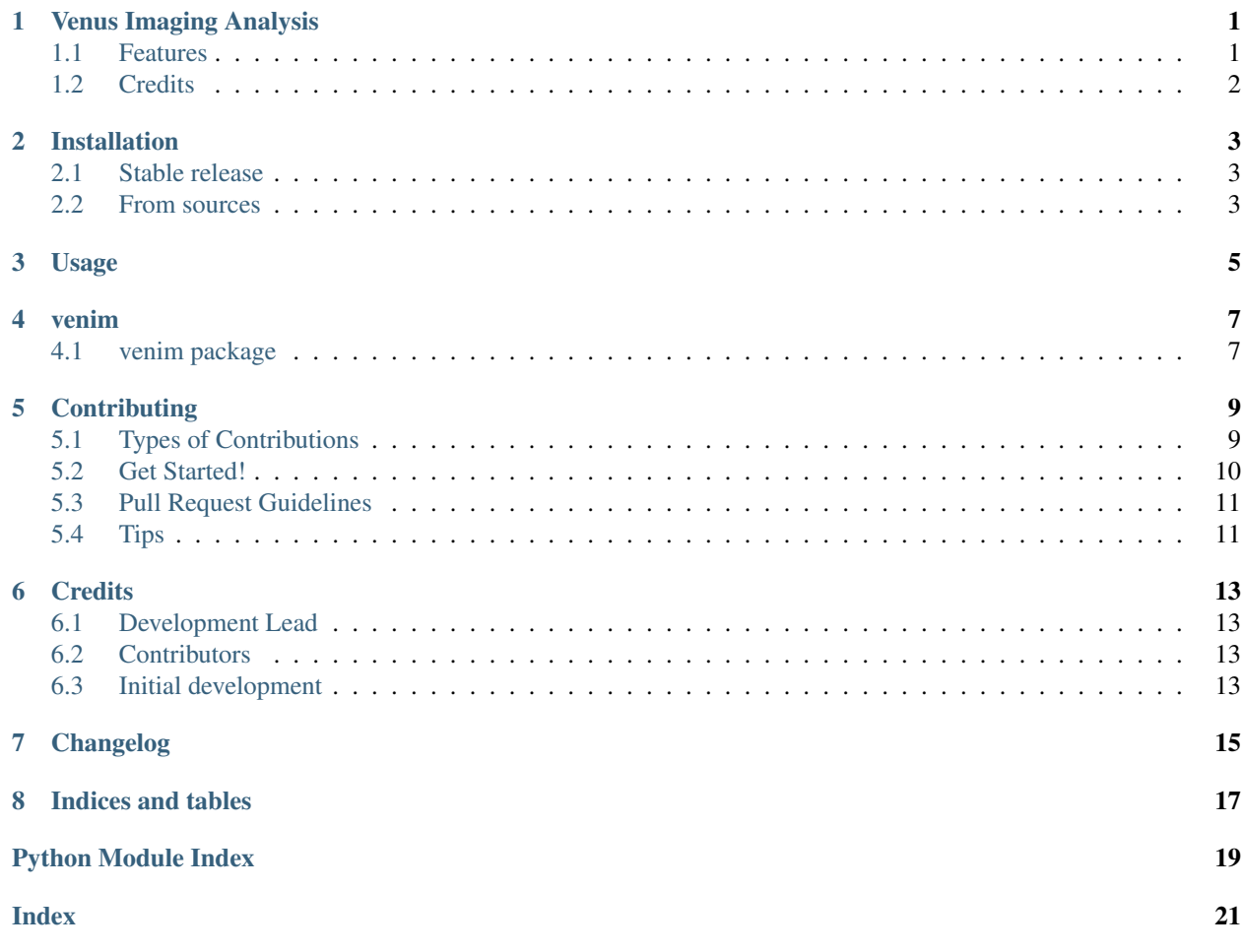

# CHAPTER<sup>1</sup>

# Venus Imaging Analysis

<span id="page-4-0"></span>Python tools for Venus Image Analysis

- Free software: MIT license
- Documentation: [https://venim.readthedocs.io.](https://venim.readthedocs.io)

## <span id="page-4-1"></span>**1.1 Features**

If the feature has been implemented in an importable way, it's indicated by a filled checkmark  $[x]$ 

- [x] Read FITS arrays (done via astropy.io.fits)
- [x] FITS image stats scanner (creates CSV overview file)
- [ ] For un-calibrated ground-based observations:
	- [ ] Standard image reduction pipeline: bias subtraction, flat field normalization, etc.
	- [ ] Other image clean-up: bad pixels, cosmic rays, detector artifacts
	- [ ] Generate estimated errors for each pixel
	- [ ] Transform detector x,y coordinates into local Lat, Lon
- [ ] Access PDS data automatically via mission dependent interfaces
	- [x] Automatic downloads per volume orbit
	- [x] Local easy data access per data ID
	- [x] Akatsuki version implemented

– [ ] VEX

- [x] Annotate images and implement a point-based circle-fit
- [ ] Take various gradients of images
- [ ] Filter images in the spatial frequency domain
- [ ] Sub-pixel disk registration
- [ ] Robust stacking of co-registered images
- [ ] Cloud tracking

# <span id="page-5-0"></span>**1.2 Credits**

The content of this package is based on summer science work by Nicolas Ardavin and Kenyon Prater, under the lead of Eliot Young and Mark Bullock. Later improvements have been implemented by the package maintainer Michael Aye.

This package was created with [Cookiecutter](https://github.com/audreyr/cookiecutter) and the forked [michaelaye/cookiecutter-pypackage-conda](https://github.com/michaelaye/cookiecutter-pypackage-conda) project template.

## Installation

### <span id="page-6-1"></span><span id="page-6-0"></span>**2.1 Stable release**

To install Venus Imaging Analysis, run this command in your terminal:

**\$** pip install venim

This is the preferred method to install Venus Imaging Analysis, as it will always install the most recent stable release. If you don't have [pip](https://pip.pypa.io) installed, this [Python installation guide](http://docs.python-guide.org/en/latest/starting/installation/) can guide you through the process.

### <span id="page-6-2"></span>**2.2 From sources**

The sources for Venus Imaging Analysis can be downloaded from the [Github repo.](https://github.com/michaelaye/venim)

You can either clone the public repository:

**\$** git clone git://github.com/michaelaye/venim

Or download the [tarball:](https://github.com/michaelaye/venim/tarball/master)

**\$** curl -OL https://github.com/michaelaye/venim/tarball/master

Once you have a copy of the source, you can install it with:

```
$ python setup.py install
```
Usage

<span id="page-8-0"></span>To use Venus Imaging Analysis in a project:

**import venim**

## venim

# <span id="page-10-4"></span><span id="page-10-1"></span><span id="page-10-0"></span>**4.1 venim package**

### **4.1.1 Subpackages**

**venim.akatsuki package**

**Submodules**

**venim.akatsuki.ir2 module**

<span id="page-10-2"></span>**Module contents**

### **4.1.2 Submodules**

**venim.config module**

**venim.fits\_cli module**

#### <span id="page-10-3"></span>**venim.image module**

Tools to work with images.

```
class venim.image.Image(path)
    Bases: object
    annotate()
    circle_fit
    equalized
    exposure
```
<span id="page-11-4"></span>**full\_frame get\_stored\_points**() **imagetime name plot**(*sqrt=False*, *pmin=1*, *pmax=99*, *with\_fit=False*) **plot\_equalized**() **plot\_title points\_data points\_path rescaled store\_points**() **wavelength**

#### <span id="page-11-1"></span>**venim.mask\_functions module**

venim.mask\_functions.**cloudMask**(*center*, *area*, *radius*, *angle*) venim.mask\_functions.**crescentMask**(*center*, *area*, *outer\_radius*, *pixel\_angle*, *border*) venim.mask\_functions.**loadMask**(*path*) venim.mask\_functions.**outerMask**(*center*, *outer\_radius*, *border*)

#### **venim.pathmanager module**

#### <span id="page-11-2"></span>**venim.stats module**

```
venim.stats.scan_image_directory(path)
     Scan directory of FITS files to create basic stats.
```
Creates CSV file ready to be read by pandas and print-out of the stats if less than 100 entries.

Parameters **path** (str, pathlib.Path) –

Returns DataFrame containing the collected stats

Return type pd.DataFrame

#### **venim.utils module**

#### <span id="page-11-3"></span>**venim.venim module**

Main module.

#### <span id="page-11-0"></span>**4.1.3 Module contents**

Top-level package for Venus Imaging Analysis.

# **Contributing**

<span id="page-12-0"></span>Contributions are welcome, and they are greatly appreciated! Every little bit helps, and credit will always be given. You can contribute in many ways:

## <span id="page-12-1"></span>**5.1 Types of Contributions**

#### **5.1.1 Report Bugs**

Report bugs at [https://github.com/michaelaye/venim/issues.](https://github.com/michaelaye/venim/issues)

If you are reporting a bug, please include:

- Your operating system name and version.
- Any details about your local setup that might be helpful in troubleshooting.
- Detailed steps to reproduce the bug.

#### **5.1.2 Fix Bugs**

Look through the GitHub issues for bugs. Anything tagged with "bug" and "help wanted" is open to whoever wants to implement it.

#### **5.1.3 Implement Features**

Look through the GitHub issues for features. Anything tagged with "enhancement" and "help wanted" is open to whoever wants to implement it.

### **5.1.4 Write Documentation**

Venus Imaging Analysis could always use more documentation, whether as part of the official Venus Imaging Analysis docs, in docstrings, or even on the web in blog posts, articles, and such.

### **5.1.5 Submit Feedback**

The best way to send feedback is to file an issue at [https://github.com/michaelaye/venim/issues.](https://github.com/michaelaye/venim/issues)

If you are proposing a feature:

- Explain in detail how it would work.
- Keep the scope as narrow as possible, to make it easier to implement.
- Remember that this is a volunteer-driven project, and that contributions are welcome :)

### <span id="page-13-0"></span>**5.2 Get Started!**

Ready to contribute? Here's how to set up *venim* for local development.

- 1. Fork the *venim* repo on GitHub.
- 2. Clone your fork locally:

\$ git clone git@github.com:your\_name\_here/venim.git

3. Install your local copy into a virtualenv. Assuming you have virtualenvwrapper installed, this is how you set up your fork for local development:

```
$ mkvirtualenv venim
$ cd venim/
$ python setup.py develop
```
4. Create a branch for local development:

\$ git checkout -b name-of-your-bugfix-or-feature

Now you can make your changes locally.

5. When you're done making changes, check that your changes pass flake8 and the tests:

```
$ flake8 venim tests
$ python setup.py test or py.test
```
To get flake8, just pip install them into your conda env.

6. Commit your changes and push your branch to GitHub:

```
$ git add .
$ git commit -m "Your detailed description of your changes."
$ git push origin name-of-your-bugfix-or-feature
```
7. Submit a pull request through the GitHub website.

# <span id="page-14-0"></span>**5.3 Pull Request Guidelines**

Before you submit a pull request, check that it meets these guidelines:

- 1. The pull request should include tests.
- 2. If the pull request adds functionality, the docs should be updated. Put your new functionality into a function with a docstring, and add the feature to the list in README.rst.
- 3. The pull request should work for Python 2.6, 2.7, 3.3, 3.4 and 3.5, and for PyPy. Check [https://travis-ci.org/](https://travis-ci.org/michaelaye/venim/pull_requests) [michaelaye/venim/pull\\_requests](https://travis-ci.org/michaelaye/venim/pull_requests) and make sure that the tests pass for all supported Python versions.

# <span id="page-14-1"></span>**5.4 Tips**

To run a subset of tests:

\$ py.test tests.test\_venim

## **Credits**

# <span id="page-16-1"></span><span id="page-16-0"></span>**6.1 Development Lead**

• K.-Michael Aye [<kmichael.aye@gmail.com>](mailto:kmichael.aye@gmail.com)

# <span id="page-16-2"></span>**6.2 Contributors**

- Eliot Young
- Mark Bullock

# <span id="page-16-3"></span>**6.3 Initial development**

Mostly in the form of Jupyter notebooks

- Nicolas Ardavin
- Kenyon Prater

<span id="page-18-0"></span>Changelog

Indices and tables

- <span id="page-20-0"></span>• genindex
- modindex
- search

# Python Module Index

### <span id="page-22-0"></span>v

venim, [8](#page-11-0) venim.akatsuki, [7](#page-10-2) venim.image, [7](#page-10-3) venim.mask\_functions, [8](#page-11-1) venim.stats, [8](#page-11-2) venim.venim, [8](#page-11-3)

## Index

# <span id="page-24-0"></span>A

annotate() (*venim.image.Image method*), [7](#page-10-4)

# C

circle\_fit (*venim.image.Image attribute*), [7](#page-10-4) cloudMask() (*in module venim.mask\_functions*), [8](#page-11-4) crescentMask() (*in module venim.mask\_functions*), [8](#page-11-4)

# E

equalized (*venim.image.Image attribute*), [7](#page-10-4) exposure (*venim.image.Image attribute*), [7](#page-10-4)

## F

full\_frame (*venim.image.Image attribute*), [7](#page-10-4)

# G

get\_stored\_points() (*venim.image.Image method*), [8](#page-11-4)

# I

Image (*class in venim.image*), [7](#page-10-4) imagetime (*venim.image.Image attribute*), [8](#page-11-4)

# L

loadMask() (*in module venim.mask\_functions*), [8](#page-11-4)

## N

name (*venim.image.Image attribute*), [8](#page-11-4)

# O

outerMask() (*in module venim.mask\_functions*), [8](#page-11-4)

# P

plot() (*venim.image.Image method*), [8](#page-11-4) plot\_equalized() (*venim.image.Image method*), [8](#page-11-4) plot\_title (*venim.image.Image attribute*), [8](#page-11-4) points\_data (*venim.image.Image attribute*), [8](#page-11-4)

points\_path (*venim.image.Image attribute*), [8](#page-11-4)

## R

rescaled (*venim.image.Image attribute*), [8](#page-11-4)

# S

scan\_image\_directory() (*in module venim.stats*), [8](#page-11-4) store\_points() (*venim.image.Image method*), [8](#page-11-4)

### V

```
venim (module), 8
venim.akatsuki (module), 7
venim.image (module), 7
venim.mask_functions (module), 8
venim.stats (module), 8
venim.venim (module), 8
```
### W

wavelength (*venim.image.Image attribute*), [8](#page-11-4)